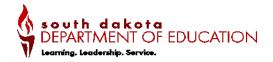

# Workplace Technology Skills

| Career Cluster                   | Foundational Course - All Clusters                                                                |
|----------------------------------|---------------------------------------------------------------------------------------------------|
| Course Code                      | 10004                                                                                             |
| Prerequisite(s)                  | None                                                                                              |
| Credit                           | .5 or 1.0                                                                                         |
| Program of Study and Sequence    | Foundational Courses are introductory courses to all 16 Career Clusters                           |
| Student Organization             | All                                                                                               |
| Coordinating Work-Based Learning | None                                                                                              |
| Industry Certifications          | Cisco or MOUS certification                                                                       |
| Dual Credit or Dual Enrollment   | None                                                                                              |
| Teacher Certification            | Certified CTE teachers                                                                            |
| Resources                        | Free Technology Tutorials at GCFGlobal; Microsoft office tutorials; Google Applied Digital Skills |

#### **Course Description:**

The student will learn to identify the general usage of technology, software, and applications. Utilizing that knowledge, this course will cover topics such as, but not be limited to, word processing, spreadsheets, presentations, operating systems, Internet browsers, search engines, databased, preventive maintenance and security, digital literacy, netiquette and citizenship. This course expands the student's skills, knowledge and confidence in various forms of software platforms and applications (e.g. PC, Mac, Google Apps, smart phone, apps, etc.).

#### **Program of Study Application**

Workplace Technology Skills is a foundation course that is intended to precede further studies at the career cluster and career pathway levels.

# **Course Standards**

## Indicator # FT 1 Create and format word processing documents for a variety of personal and work applications

| Webb Level    | Sub-indicator                                                                   |  |
|---------------|---------------------------------------------------------------------------------|--|
| Two           | FT 1.1 Modify, manipulate and format paragraphs                                 |  |
| Skill/Concept |                                                                                 |  |
|               | Examples:                                                                       |  |
|               | Apply paragraph and section shading                                             |  |
|               | Use text flow options such as keeping lines together                            |  |
|               | Sort list, paragraphs, and tables                                               |  |
|               | Change line spacing                                                             |  |
|               | Reveal the formatting                                                           |  |
| Two           | FT 1.2 Use tables to enhance documents                                          |  |
| Skill/Concept |                                                                                 |  |
|               | Examples:                                                                       |  |
|               | Create and modify spreadsheets in a table                                       |  |
|               | Select and perform calculations in a table                                      |  |
|               | Move a table                                                                    |  |
| Two           | FT 1.3 Customize document formatting                                            |  |
| Skill/Concept |                                                                                 |  |
|               | Examples:                                                                       |  |
|               | Use the auto-text feature                                                       |  |
|               | Create a header or footer                                                       |  |
|               | Create or revise footnotes and endnotes                                         |  |
|               | Create a watermark                                                              |  |
|               | <ul> <li>Format the first page differently than the subsequent pages</li> </ul> |  |
|               | Insert page numbers                                                             |  |
| Two           | FT 1.4 Create a mail merge document                                             |  |
| Skill/Concept |                                                                                 |  |
|               | Examples:                                                                       |  |
|               | Create a main document                                                          |  |
|               | Create a data source                                                            |  |
|               | Sort records to be merged                                                       |  |
|               | Merge main documents and data sources                                           |  |
|               | Merge a document by using alternate data sources                                |  |

| Two<br>Skill/Concept | FT 1.5 Create and use features of word processing software                                                                                                    |  |
|----------------------|----------------------------------------------------------------------------------------------------|--|
|                      | <ul> <li>Examples:</li> <li>Insert a field</li> <li>Create, apply, and edit macros</li> <li>Copy, rename, and delete macros</li> <li>Create and modify a form control</li> <li>Use text alignment features with graphics</li> <li>Customize toolbars</li> </ul> |  |
| Two<br>Skill/Concept | FT 1.6 Format characters<br>Examples:<br>Change the font, size, look of the text<br>Format with format painter<br>Insert symbols and special characters<br>Use AutoComplete<br>Highlight text<br>Insert the date and time                                       |  |
| Two<br>Skill/Concept | <ul> <li>FT 1.7 Utilize Help features</li> <li>Examples: <ul> <li>Use the help feature to determine how to format text, format documents, and convert elements (e.g. table to text)</li> </ul> </li> </ul>                                                      |  |

## Indicator # FT 2 Create, manipulate and format data

| Webb Level    | Sub-indicator                                         |  |
|---------------|-------------------------------------------------------|--|
| Two           | FT 2.1 Format a spreadsheet to enhance its appearance |  |
| Skill/Concept |                                                       |  |
|               | Examples:                                             |  |
|               | Preview a spreadsheet                                 |  |
|               | Change cell dimensions                                |  |
|               | Insert and delete cells                               |  |
|               | Add borders and shading to cells                      |  |
|               | Customize print jobs                                  |  |

| the state of the state of the s |
|----------------------------------------------------------------------------------------------------|
| Use the spell check feature                                                                                                    |
| Use the undo and redo feature                                                                                                    |
| Sort data                                                                                                    |
| Create a list                                                                                                    |
| Find and replace data in a spreadsheet                                                                                                    |
| FT 2.2 Insert formulas into a spreadsheet to enhance its functionality                                                                                                    |
|                                                                                                    |
| Examples:                                                                                                    |
| Use the auto sum function                                                                                                    |
| Write formulas with mathematical operators                                                                                                    |
| <ul> <li>Use absolute and mixed cell references in a formula no revision needed</li> </ul>                                                                                                    |
| FT 2.3 Manipulate data within and between multiple spreadsheets                                                                                                    |
|                                                                                                    |
| Examples:                                                                                                    |
| Move, copy, and paste data into cells                                                                                                    |
| Create a workbook with multiple spreadsheets                                                                                                    |
| Work and print within a range                                                                                                    |
| Change worksheet names                                                                                                    |
| FT 2.4 Create charts and graphs to represent data                                                                                                    |
|                                                                                                    |
| Examples:                                                                                                    |
| Create and format a chart or graph                                                                                                    |
| Delete a chart or graph                                                                                                    |
| Size and resize a chart or graph to move                                                                                                    |
| Change data in the cells of a chart or graph                                                                                                    |
| FT 2.5 – Create forms and reports                                                                                                    |
|                                                                                                    |
| Examples:                                                                                                    |
| Create a form in design view                                                                                                    |
| Create a form in report view                                                                                                    |
|                                                                                                    |

| Webb Level              | Sub-indicator                                         |  |
|-------------------------|-------------------------------------------------------|--|
| Two                     | FT 3.1 Create a presentation using presentation tools |  |
| Skill/Concept           | icept                                                 |  |
|                         | Examples:                                             |  |
|                         | Plan a presentation                                   |  |
|                         | Create and save a presentation                        |  |
|                         | View and print a presentation                         |  |
|                         | Add transitions and sound effects                     |  |
|                         | Prepare a presentation in the outline/slides panel    |  |
|                         | Capture video                                         |  |
| Two                     | FT 3.2 Modify a presentation                          |  |
| Skill/Concept           | Evenuelee                                             |  |
|                         | Examples:                                             |  |
|                         | Edit slides                                           |  |
|                         | Edit video                                            |  |
|                         | Complete a spell check                                |  |
|                         | Use the thesaurus                                     |  |
|                         | Organize slides                                       |  |
| Two                     | FT 3.3 Add visual elements to a presentation          |  |
| Skill/Concept Examples: |                                                       |  |
|                         | Use the format buttons on the drawing toolbar         |  |
|                         | • Display the ruler, guidelines, and grid lines       |  |
|                         | Insert images in a presentation                       |  |
|                         | Add animation effects to a presentation               |  |
|                         | Embed video                                           |  |
|                         | Create organizational charts and diagrams             |  |
|                         | Create a table                                        |  |
|                         | Add sound and video                                   |  |
| Two                     | FT 3.4 Share and present professional presentations   |  |
| Skill/Concept           |                                                       |  |
| ,pt                     | Examples:                                             |  |
|                         | Set automatic timer for slides                        |  |
|                         | Exhibit presentation etiquette                        |  |
|                         | Engage audience                                       |  |

# Indicator # FT 3 Create and format professional presentations

| Webb Level    | Sub-indicator                                                                    |
|---------------|----------------------------------------------------------------------------------|
| Two           | FT 4.1 – Use a file management system to navigate and manage files               |
| Skill/Concept |                                                                                  |
|               | Examples:                                                                        |
|               | <ul> <li>Open a file on the desktop and save it to a network location</li> </ul> |
|               | Show hidden files                                                                |
|               | Share a file                                                                     |
| Three         | FT 4.2 – Utilize a system's built-in search features                             |
| Strategic     |                                                                                  |
| Thinking      | Examples:                                                                        |
|               | Employ built-in search to find specific file type                                |

## Indicator # FT 4 Demonstrate an understanding of a file management system

## Indicator # FT 5 Manage user settings of an operating system

| Webb Level    | Sub-indicator                                                      | Integrated Content                      |
|---------------|--------------------------------------------------------------------|-----------------------------------------|
| Two           | FT 5.1 – Demonstrate knowledge of features in the operating system |                                         |
| Skill/Concept |                                                                    | Some features may look different across |
|               | Examples:                                                          | platforms (e.g. Mac, Windows, etc.)     |
|               | Change accessibility options                                       |                                         |
|               | Change resolution of computer                                      |                                         |
|               | Change audio settings                                              |                                         |
|               | Change power options                                               |                                         |
|               | <ul> <li>Terminate a program using task manager</li> </ul>         |                                         |
|               | Use shortcut keys                                                  |                                         |

## Indicator # FT 6 Distinguish and apply key elements of Internet browsers and search engines

| Webb Level    | Sub-indicator                                                          |  |
|---------------|------------------------------------------------------------------------|--|
| Two           | FT 6.1 – Demonstrate advanced search techniques within a search engine |  |
| Skill/Concept |                                                                        |  |
|               | Examples:                                                              |  |
|               | Utilize Boolean logic                                                  |  |
|               | Compare search phrases                                                 |  |
|               | <ul> <li>Identify specific domain (e.ggov, .edu, .org)</li> </ul>      |  |
|               | Recognize international domains no revision needed                     |  |

| Two<br>Skill/Concept | FT 6.2 – Analyze search engines                                                                          |  |
|----------------------|----------------------------------------------------------------------------------------------------|--|
| ,                    | Examples:                                                                                                |  |
|                      | Compare various search engines                                                                           |  |
|                      | Communicate an understanding of clustering                                                               |  |
|                      | Understand the purpose of real time                                                                      |  |
|                      | Utilize directory sites                                                                                  |  |
| Two                  | FT 6.3 – Evaluate t Internet browsers                                                                    |  |
| Skill/Concept        |                                                                                                    |  |
|                      | Examples:                                                                                                |  |
|                      | Compare features of various Internet browsers (e.g. customization, rendering speed, add-on capabilities) |  |
|                      | Assess validity and quality of Internet browsers                                                         |  |

# Indicator # FT 7 Demonstrate an understanding of computer preventive maintenance and security

| Webb Level           | Sub-indicator                                                                       |  |
|----------------------|-------------------------------------------------------------------------------------|--|
| Two<br>Skill/Concept | FT 7.1 – Demonstrate various methods of backing up files                            |  |
| o, oooope            | Examples:                                                                           |  |
|                      | Create a backup file to a memory device or web based storage                        |  |
|                      | Export 'Bookmarks' or 'Favorites' to external drive or web based storage            |  |
| Two                  | FT 7.2 – Conduct Internet browser maintenance                                       |  |
| Skill/Concept        |                                                                                     |  |
|                      | Examples:                                                                           |  |
|                      | Clear the browser cache                                                             |  |
|                      | Reset a browser to the default configuration                                        |  |
|                      | Add and remove extensions from a browser                                            |  |
|                      | Change homepage of browser                                                          |  |
| Two                  | FT 7.3 – Explain the importance of antivirus software                               |  |
| Skill/Concept        |                                                                                     |  |
|                      | Examples:                                                                           |  |
|                      | List different antivirus options                                                    |  |
|                      | <ul> <li>Explain the importance of software and operating system updates</li> </ul> |  |
| Two                  | FT 7.4 – Communicate the importance of password creation and management             |  |
| Skill/Concept        |                                                                                     |  |

| Examples: |                                                                       |
|-----------|-----------------------------------------------------------------------|
|           | Create varied and complex passwords                                   |
|           | <ul> <li>Use a password manager to securely save passwords</li> </ul> |

# Indicator # FT 8 Develop digital literacy, netiquette and citizenship skills

| Webb Level | Sub-indicator                                                                                                    |
|------------|----------------------------------------------------------------------------------------------------|
| Three      | FT 8.1 – Demonstrate an understanding of the importance of privacy and security within relevant technological tools |
| Strategic  |                                                                                                    |
| Thinking   | Examples:                                                                                                    |
|            | <ul> <li>Compare various computer/smartphone applications that utilize privacy and security methods</li> </ul>      |
|            | <ul> <li>Install an appropriate and applicable firewall for Internet security</li> </ul>                            |
| Three      | FT 8.2 - Analyze the effect of technology on relationships and communication                                        |
| Strategic  |                                                                                                    |
| Thinking   | Examples:                                                                                                    |
|            | Create a personal cyberbullying statement                                                                           |
|            | <ul> <li>Investigate present day legal cases concerning Internet crimes</li> </ul>                                  |
|            | Communicate an understanding of netiquette                                                                          |
|            | Create a professional email                                                                                         |
|            | Create and communicate application of an avatar                                                                     |
| Three      | FT 8.3 - Demonstrate the complexity of safe, legal and responsible creation of digital footprints and reputations   |
| Strategic  |                                                                                                    |
| Thinking   | Examples:                                                                                                    |
|            | <ul> <li>Determine the most appropriate strategy to create a positive self-image and identity</li> </ul>            |
|            | <ul> <li>Communicate professional methods that are advised for an appropriate digital footprint</li> </ul>          |
| Three      | FT8.4 - Follow ethical and legal guidelines in gathering and using digital information and applications             |
| Strategic  |                                                                                                    |
| Thinking   | Examples:                                                                                                    |
|            | Develop a digital code of ethics                                                                                    |
|            | <ul> <li>Investigate the legal aspects of creating and citing digital information</li> </ul>                        |
| Three      | FT 8.5 Effectively decipher reliable information on the web                                                         |
| Strategic  |                                                                                                    |
| Thinking   | Examples:                                                                                                    |
|            | Evaluate Wikipedia references                                                                                       |
|            | Determine Reliable resources                                                                                        |